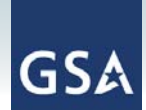

## **Overview**

The General Services Administration's (GSA) Continuous Diagnostics and Mitigation (CDM) Tools Special Item Number (SIN) 132-44 provides vendors an opportunity to apply to sell software and hardware solutions on a specialized cybersecurity program that is marketed to organizations throughout the federal government. GSA and the Department of Homeland Security (DHS) developed this SIN to support the DHS CDM Program. All hardware/software products and associated services under this SIN undergo a DHS product qualification process prior to being added to the CDM Approved Products List (APL). The full complement of CDM subcategories includes tools, associated maintenance, and other related activities such as training. The SIN is organized by CDM capabilities into the five subcategories shown in the table below.

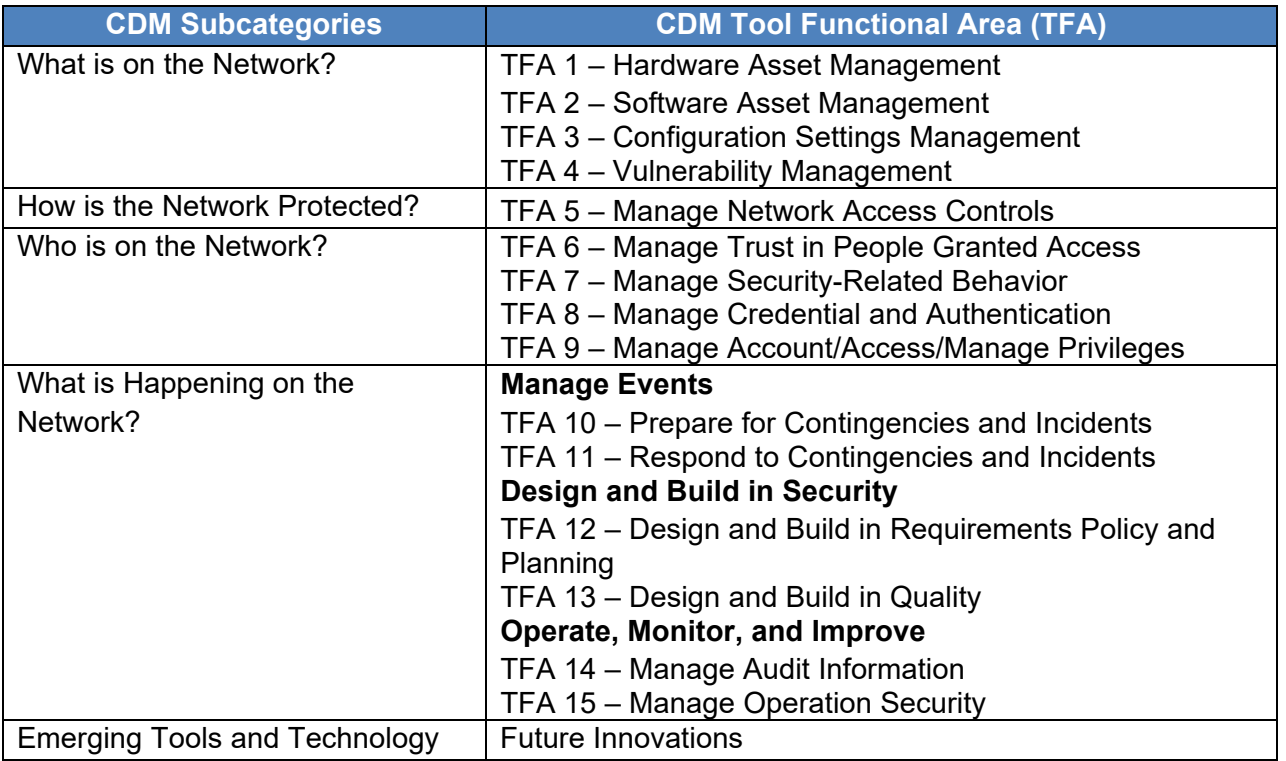

# **Benefits of Being Awarded the CDM Tools SIN:**

- All CDM product offerings are consolidated and categorized into Product Families, making it easy for organizations to discover and purchase your products.
- The CDM Program and its vendors are showcased at various conferences and through marketing efforts by both GSA and DHS.
- Customers seek products on the DHS CDM APL because they are DHS approved and trusted.
- The SIN can help get your emerging technologies to market faster.

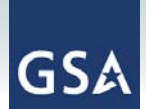

GSA/FAS/ITC IT Security Subcategory Management Operations Process for Applying to the Continuous Diagnostics and Mitigation (CDM) Tools Special Item Number (SIN)

### **Award Process for the CDM Tools SIN**

There are two scenarios for applying to the CDM Tools SIN (132-44):

- 1. Vendors that are currently IT Schedule 70 contract holders but are not associated with the CDM Program.
- 2. Vendors not currently on IT Schedule 70.

Vendors submitting offers and modifications to the CDM Tools SIN may be eligible for GSA's FASt Lane expedited awarding process. For more information, contact schedule70cdmsin@gsa.gov.

The process for each scenario is provided below. Within the flow charts, vendor steps are orange and GSA steps are blue.

#### **Scenario 1: IT Schedule 70 Contract Holders Not Associated with the CDM Program**

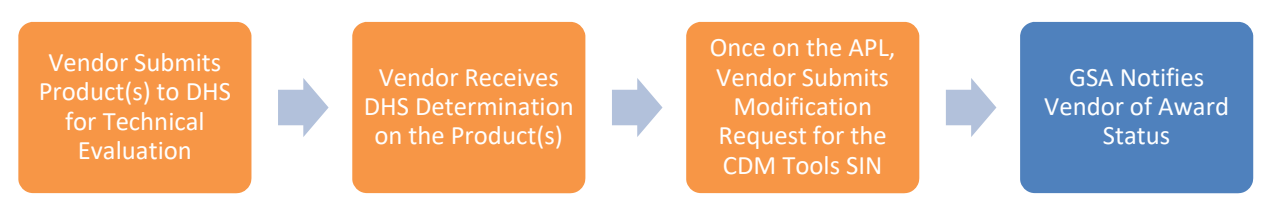

- 1) The vendor submits their product(s) for technical evaluation and inclusion on the APL; see the CDM Tools SIN website for instructions and forms on submitting products for APL evaluation. Please note that one of the documents required when submitting products for APL consideration is a GSA Approved Commercial Supplier Agreement (CSA). CSAs can be sent to schedule70cdmsin@gsa.gov for review and approval.
	- a) If the APL technical evaluation is not performed, the modification request for the CDM Tools SIN will be rejected or the vendor will be asked to withdraw the modification.
	- b) If the product is not approved, then the contractor cannot include the product as part of its modification request for the CDM Tools SIN.
- 2) DHS determines whether the product is accepted as part of the APL.
- 3) Once the product is on the APL, the vendor submits a modification request applying for the CDM Tools SIN using GSA's **eMod** system.
- 4) After GSA receives an eMod request for the CDM Tools SIN, they will review and track the modification status, and notify the vendor of award status changes.

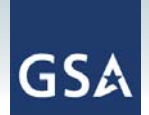

### **Scenario 2: Vendors Not on IT Schedule 70**

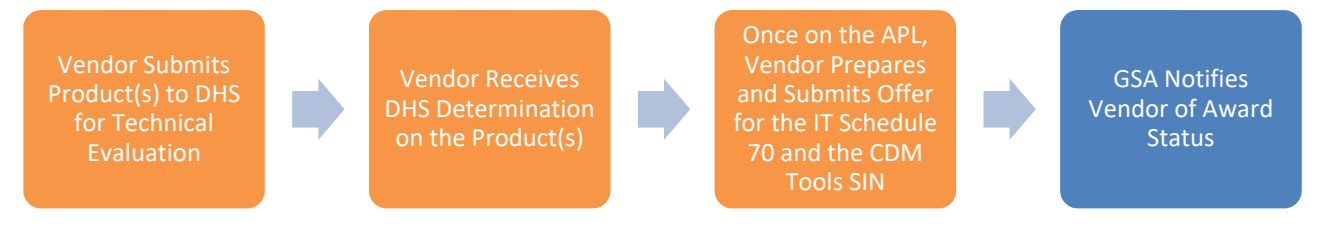

- 1) A vendor that wants to be awarded the CDM Tools SIN but is not on IT Schedule 70 must first submit their product(s) for evaluation by DHS and get on the APL; see the CDM Tools SIN website for instructions and forms on submitting products for APL evaluation. Please note that one of the documents required when submitting products for APL consideration is a GSA Approved CSA. CSAs can be sent to schedule70cdmsin@gsa.gov for review and approval.
	- a) If the APL technical evaluation is not performed, the vendor's offer to be part of the CDM Tools SIN will be rejected or the vendor will be asked to withdraw the offer.
	- b) If the product is not approved, then the contractor cannot include the product as part of its offer for the CDM Tools SIN.
- 2) DHS determines whether the product is accepted as part of the APL.
- 3) The vendor submits a new offer to apply for IT Schedule 70 and to be included as a CDM Tools SIN vendor. For information on preparing an offer, visit GSA's eOffer.
- 4) When GSA receives a new offer request, they will review and track the new offer status, and notify the vendor of changes in award status.

# **Support for Applying to the CDM Tools SIN**

- For more information on applying, visit the CDM Tools SIN website.
- For all acquisition-related questions, eligibility requirements, and ordering guide requests regarding the CDM Tools SIN, email schedule70cdmsin@gsa.gov.
- For more information on IT Schedule 70, visit GSA's IT Schedule 70 website.
- Send technical questions to the CDM Program Office at cdm@hq.dhs.gov.
- For CDM Approved Products List questions, email DHS Acquisition and Requirements Management at cdm.arm@hq.dhs.gov.